**Make plan changes and FSA elections easily online through Benefits Enrollment in PeopleSoft Employee Self-Service. Receive a confirmation email for all changes. Dependents cannot be added in PeopleSoft. To add a dependent, download and complete the [Benefits Enrollment/Change](https://www.sandiegounified.org/departments/benefits/benefit_forms) form and include [documents to verify dependent eligibility.](https://www.sandiegounified.org/departments/benefits/benefit_forms)** 

### **These instructions are divided into the following sections:**

**Section A:** How to Access PeopleSoft Employee Self-Service for Benefits Enrollment (Pages 1 – 4) **Section B:** Make a Medical Plan Change (Pages 5 – 9) **Section C:** Make a Dental Plan Change (Pages 10 – 11) **Section D:** Flexible Spending Account Elections – FSA (Pages 12 – 14) **Section E:** How to submit your final plan changes and/or FSA elections to the Employee Benefits Dept (Pages 15 – 16)

### **SECTION A: How to Access PeopleSoft Employee Self-Service for Benefits Enrollment**

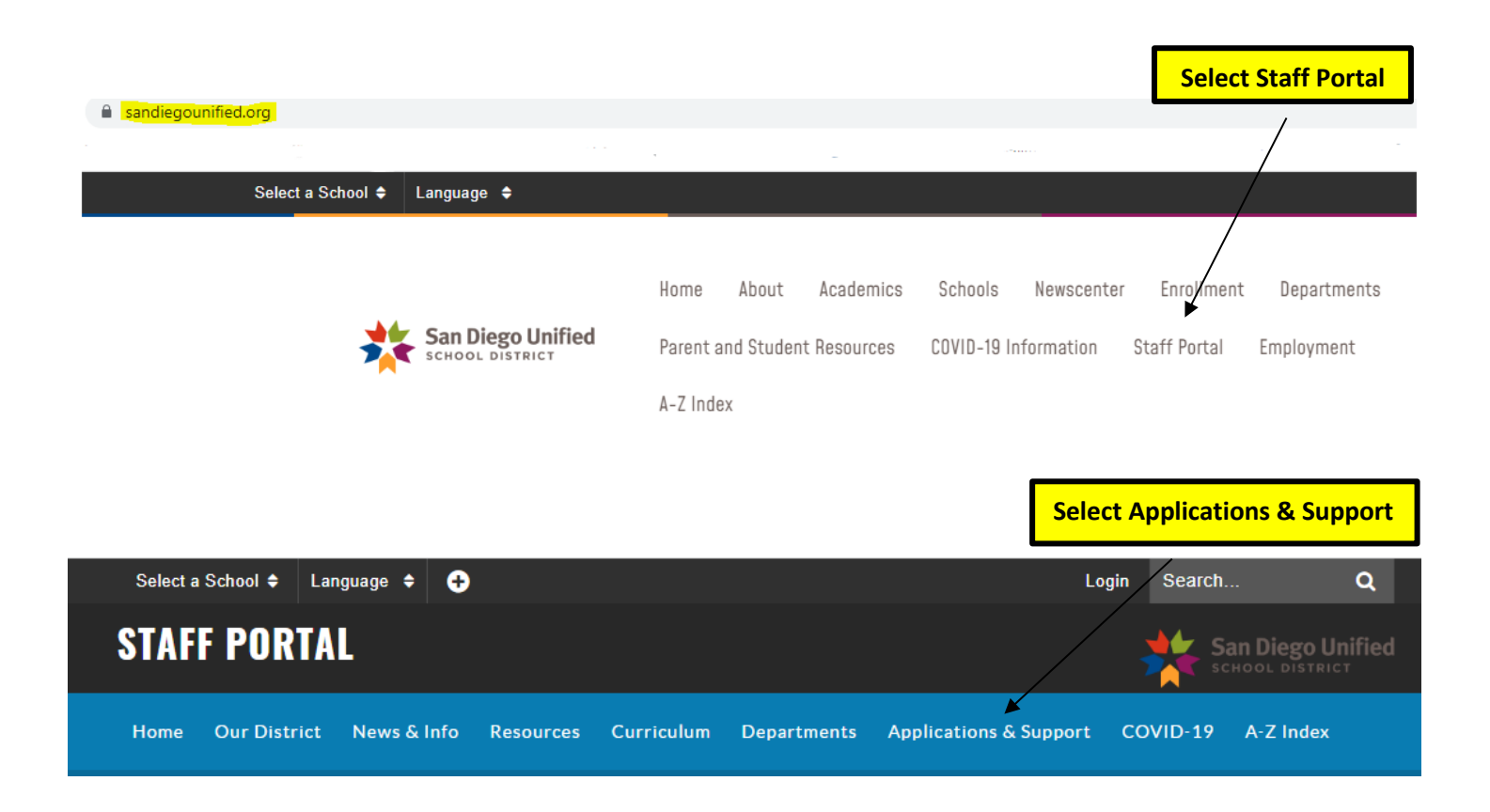

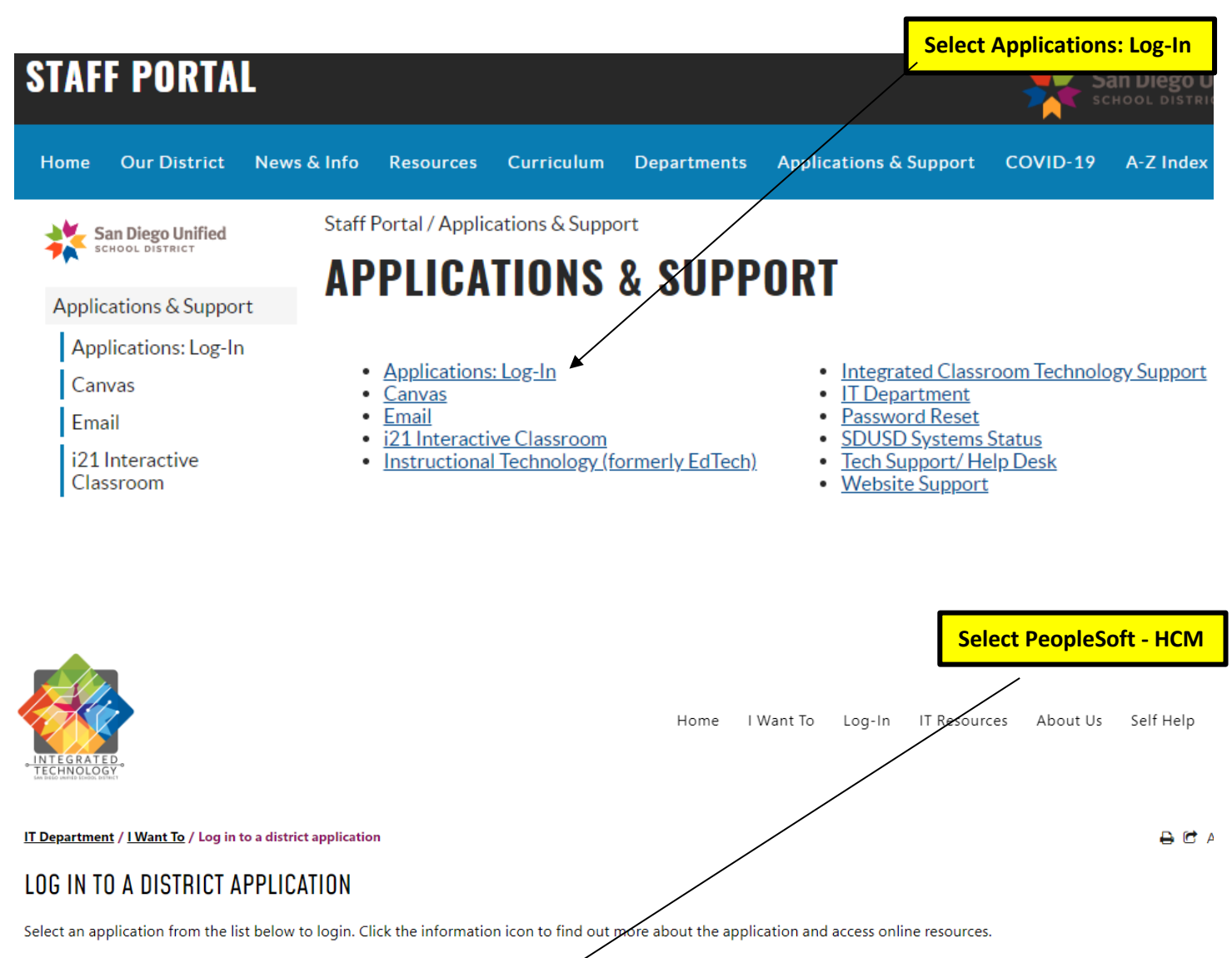

- Canvas
- Clever
- Destiny
- · Edgenuity
- $\bullet$  Email
- $\bullet$  eTeams
- · Hoonuit
- · Illuminate
- . J.P. Morgan P-Card
- · Online Student Profile System · Password Self Service
- PeopleSoft Financial
- PeopleSoft HCM
- 

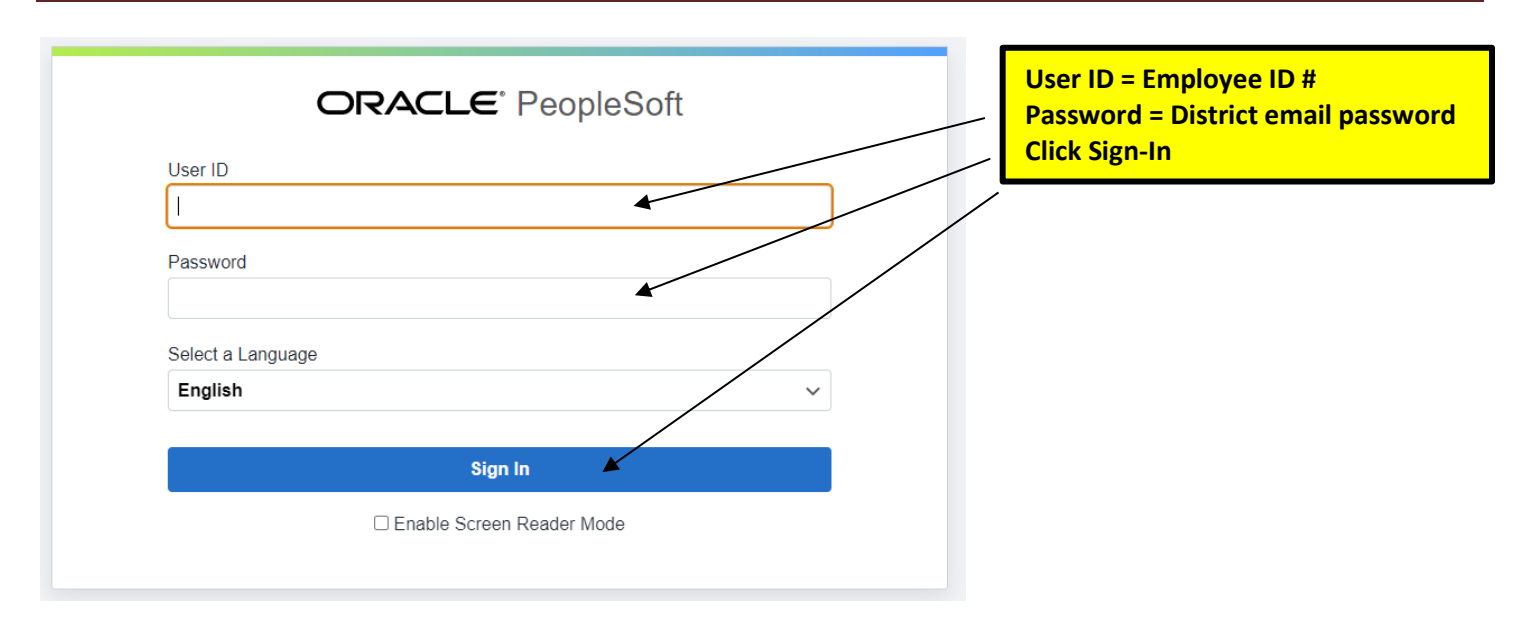

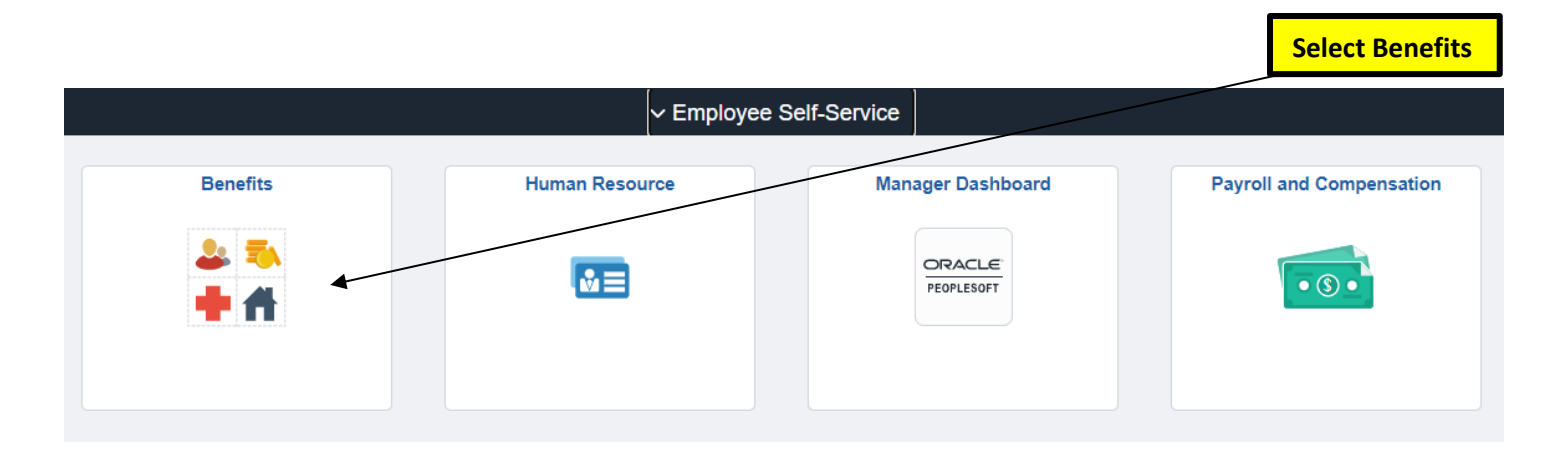

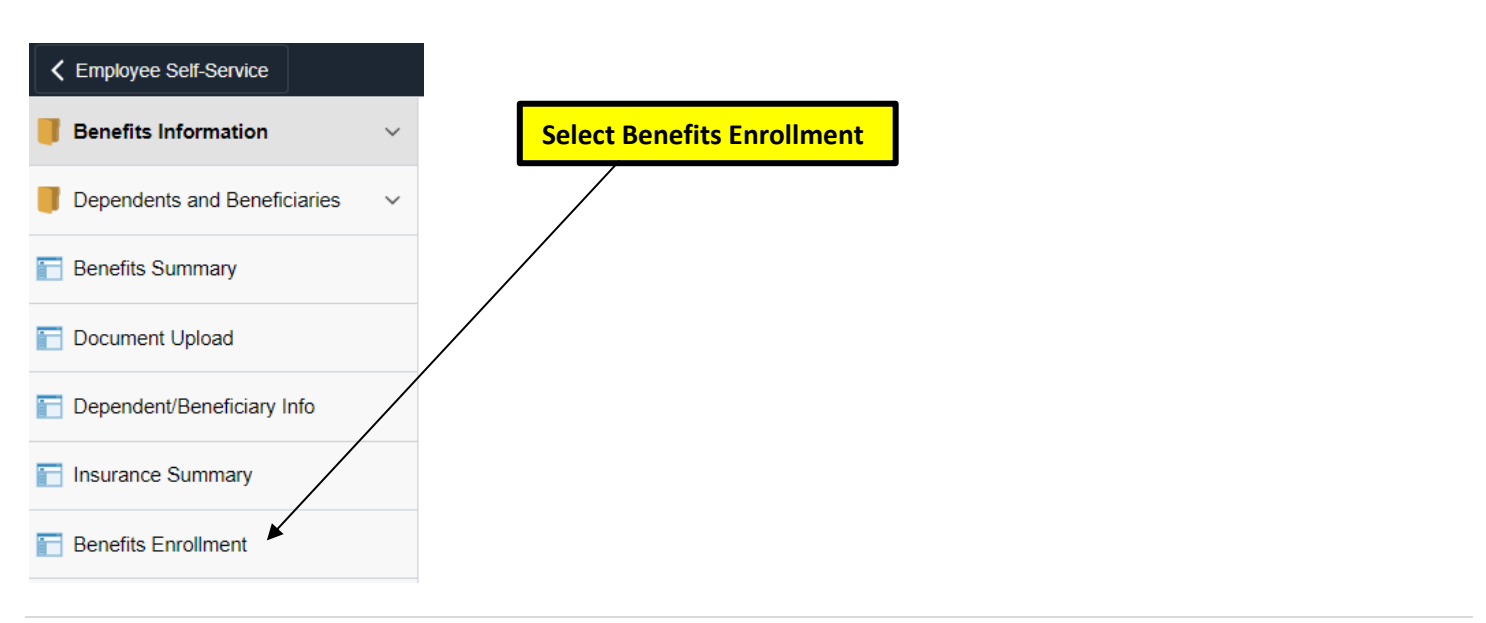

#### **Benefits Enrollment**

San Diego Unified School District Employees:

#### PEOPLESOFT WILL BE AVAILABLE FOR 2023 OPEN ENROLLMENT CHANGES FROM OCTOBER 17 THROUGH NOVEMBER 14, 2022.

Eligible employees have the opportunity to use PeopleSoft to enroll for new health coverage, change<br>existing plans and make Flexible Spending Account (FSA) elections. Changes made during Open<br>Enrollment become effective Ja

Dependents cannot be added using PeopleSoft. To add a dependent(s) complete a Benefits Enrollment/Change Form and provide proof of eligibility for the new family member(s) added. The form and a list of dependent verification requirements is available on the Benefits department website under **Benefit Forms.** 

IMPORTANT: You should receive an immediate system generated confirmation email after successfully submitting any benefit changes using PeopleSoft.

Click on the Select button below to begin. Welcome!

#### **Open Benefit Events Event Description** Event Date Event Status Job Title Open Enrollment 0 01/01/2023 Submitted Select

**Click 'Select' to start your 2024 Open Enrollment online session.** 

### **SECTION B: Make a Medical Plan Change**

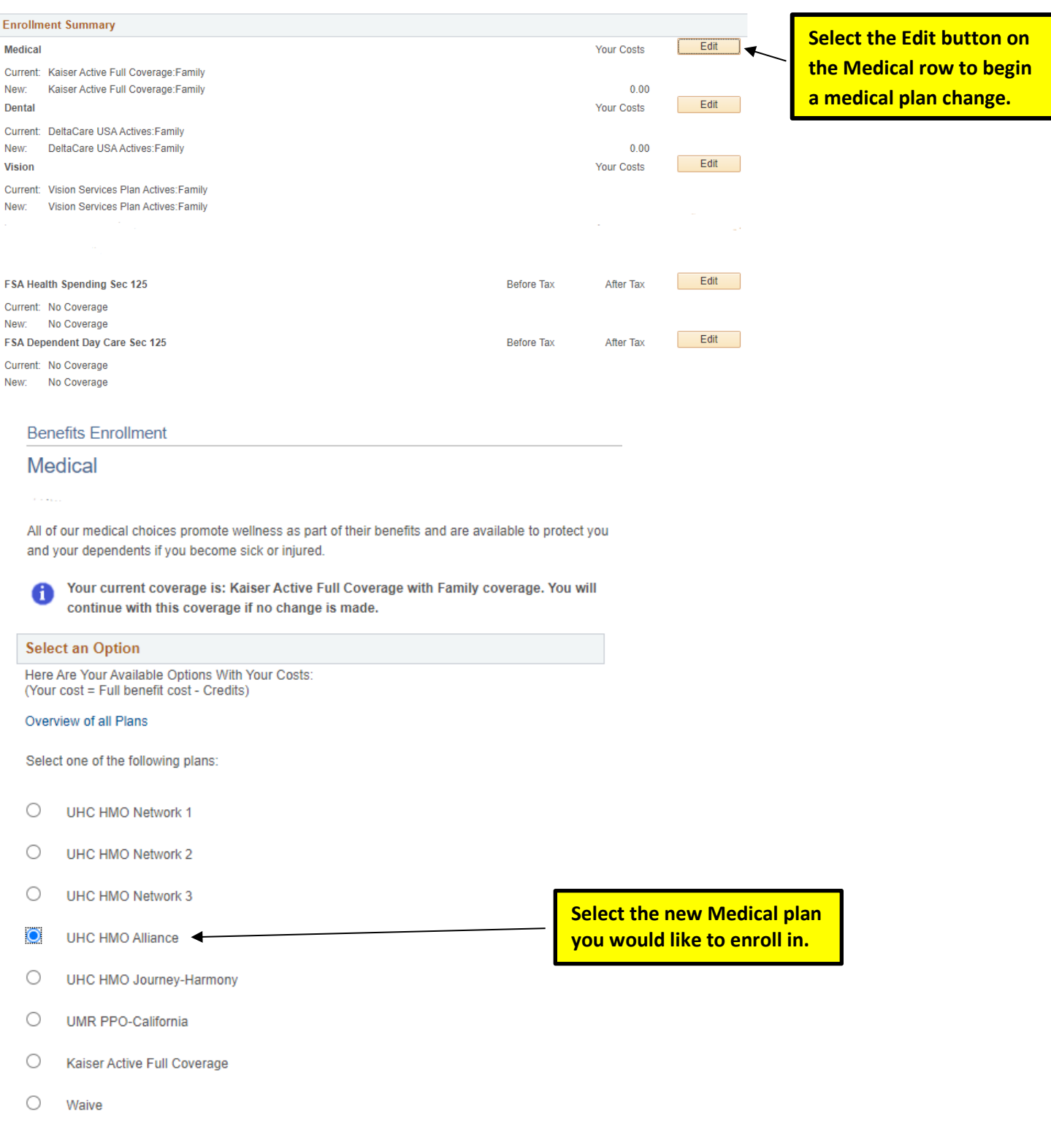

#### **Enroll Your Dependents**

The following list displays all individuals in district record. If an individual is missing or should be removed, please contact Employee Benefits at (619) 725-8130 or send us a message at employeebenefits@sandi.net.

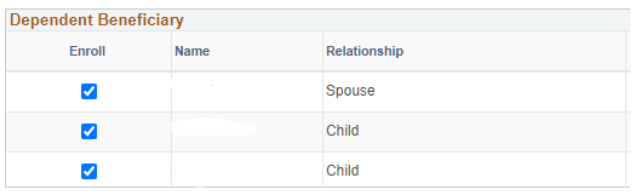

**If you are selecting a UnitedHealthcare HMO plan, you will need to select a Primary Care Provider (PCP) by clicking on the magnifying glass.**

#### **Choose a Primary Care Provider**

Enrollment in this plan requires that you select a primary care provider (PCP). You must indicate<br>whether or not you have seen this provider before as some providers are not accepting new<br>patients. If your provider is not employeebenefits@sandi.net.

Select a Primary Care Provider for the Employee

 $\Box$  Check here if you have previously seen this provider

 $\Box$  Check here to use the same provider for all your dependents

Select a Primary Care Provider for your dependent(s)

Update and Continue Discard Changes

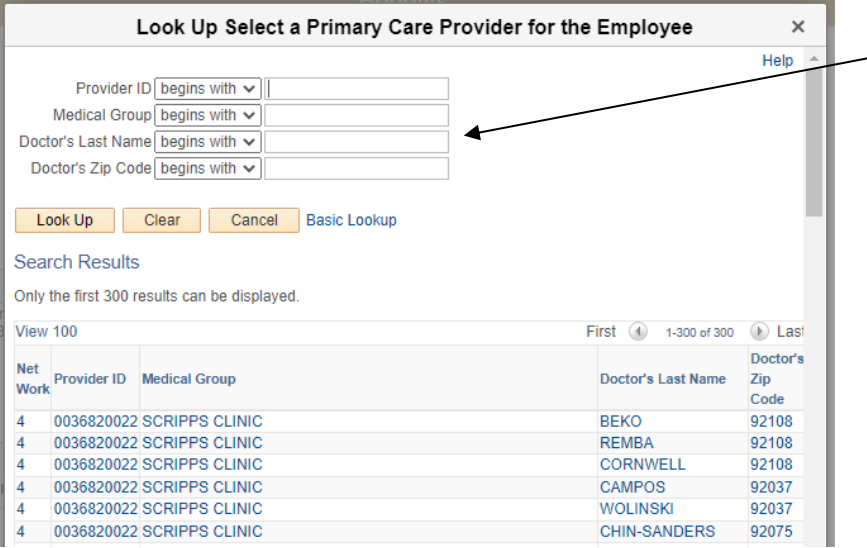

**You can search by several criteria to find a Primary Care Provider (PCP) under the new plan.**

#### **Enroll Your Dependents**

The following list displays all individuals in district record. If an individual is missing or should removed, please contact Employee Benefits at (619) 725-8130 or send us a message at employeebenefits@sandi.net.

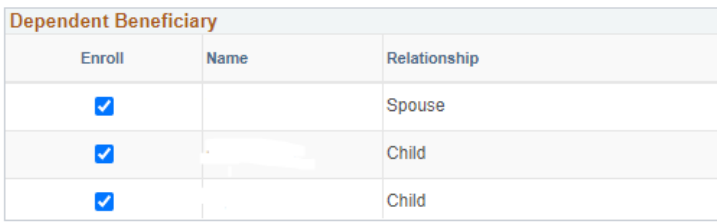

#### **Choose a Primary Care Provider**

Enrollment in this plan requires that you select a primary care provider (PCP). You must indica whether or not you have seen this provider before as some providers are not accepting new means on the view seem and spowder before as some providers are not accepting new<br>employee benefits. If your provider is not listed, please contact the Employee Benefits Department at<br>employeebenefits@sandi.net.

Select a Primary Care Provider for the Employee 0036820022 REMBA, MAT Q

 $\Box$  Check here if you have previously seen this provider  $\blacktriangleleft$ 

O Check here to use the same provider for all your dependents

Select a Primary Care Provider for your dependent(s)

**Indicate if you have seen this Primary Care Provider (PCP) before. Make PCP selection(s) if you have covered dependent(s).**

**Benefits Enrollment** 

**Medical** 

Important: Enrollment changes will not be complete until you submit your choices to the **Employee Benefits Department.** 

Provide the Primary Care Provider for your dependent(s)

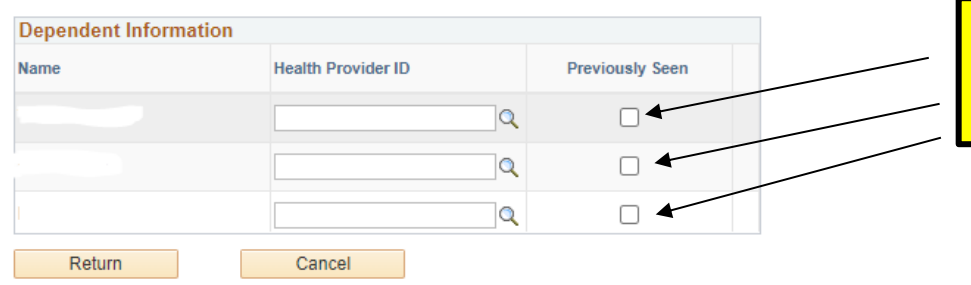

**Use the magnifying glass to select a Primary Care Provider (PCP) for each dependent.**

**Benefits Enrollment** 

Medical

Important: Enrollment changes will not be complete until you submit your choices to the 0 **Employee Benefits Department.** 

Provide the Primary Care Provider for your dependent(s)

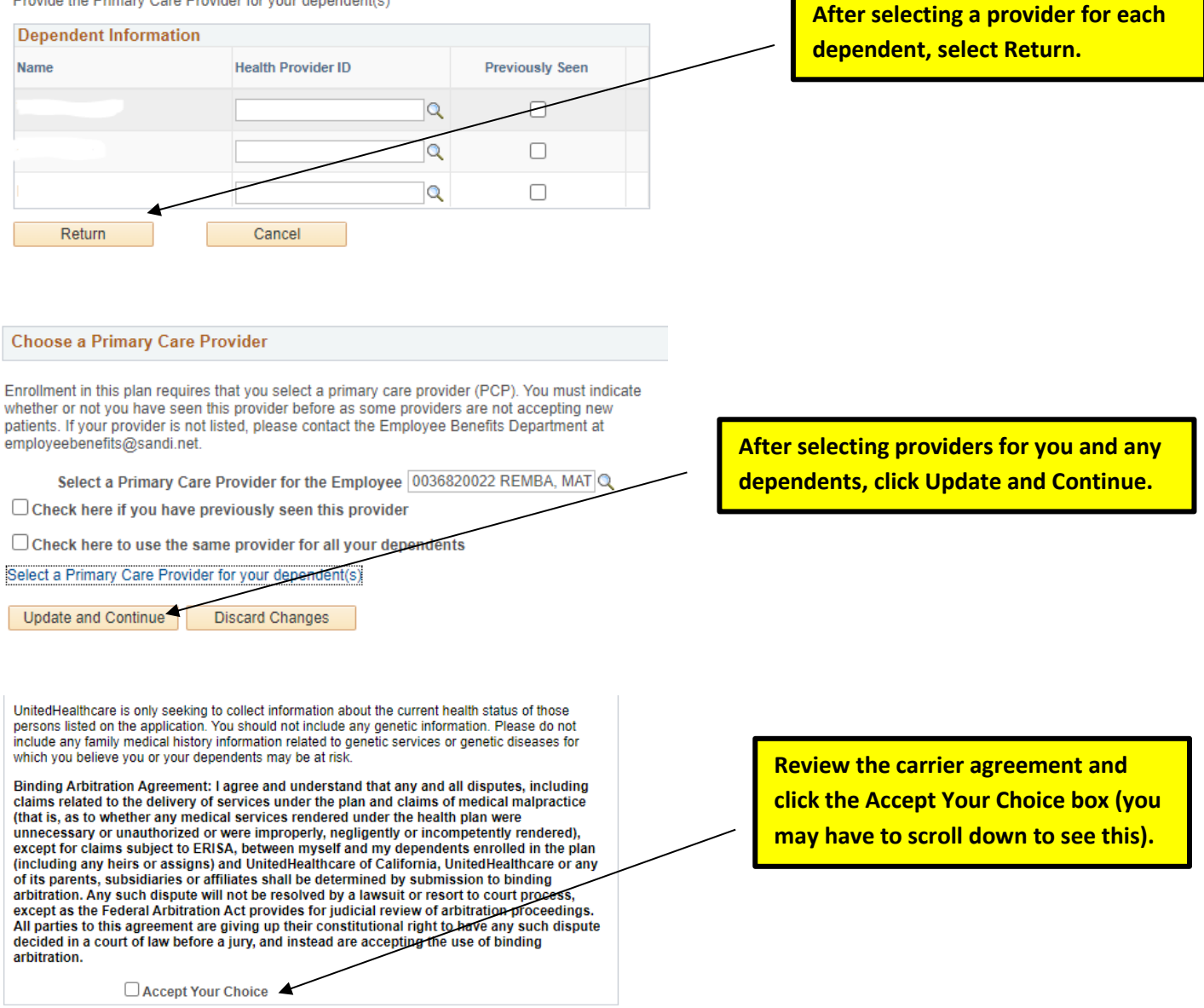

Your Estimated Per-Pay-Period Cost

**Your Cost**  $$0.00$ 

UnitedHealthcare is only seeking to collect information about the current health status of those persons listed on the application. You should not include any genetic information. Please do not include any family medical history information related to genetic services or genetic diseases for which you believe you or your dependents may be at risk Binding Arbitration Agreement: I agree and understand that any and all disputes, including<br>claims related to the delivery of services under the plan and claims of medical malpractice claims related to the very official services under the plant and claims of the line and the field of the state of that is, as to whether any medical services rendered under the health plan were unnecessary or unauthorized of its parents, subsidiaries or affiliates shall be determined by submission to binding arbitration. Any such dispute will not be resolved by a lawsuit or resort to court process, except as the Federal Arbitration Act provides for judicial review of arbitration proceedings. **Select Update Elections**All parties to this agreement are giving up their constitutional right to have any such dispute<br>decided in a court of law before a jury, and instead are accepting the use of binding arbitration. Accept Your Choice Your Estimated Per-Pay-Period Cost **Your Cost**  $$0.00$ **Notes** Once submitted, this choice will take effect on 01/01/2023. Deductions for this choice will start with the pay period beginning 01/01/2023. Update Elections **Discard Changes** 

## **SECTION C: Make a Dental Plan Change**

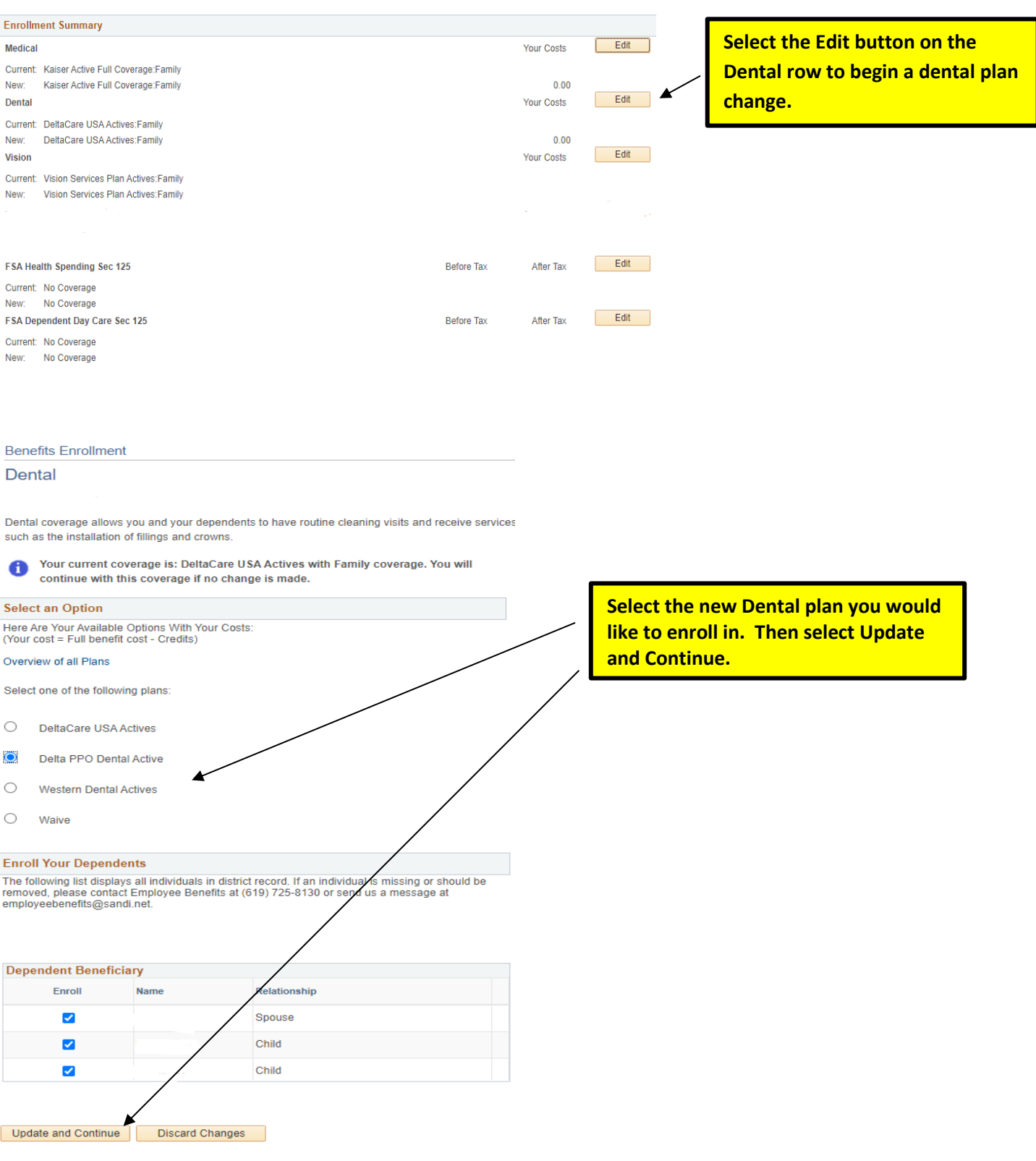

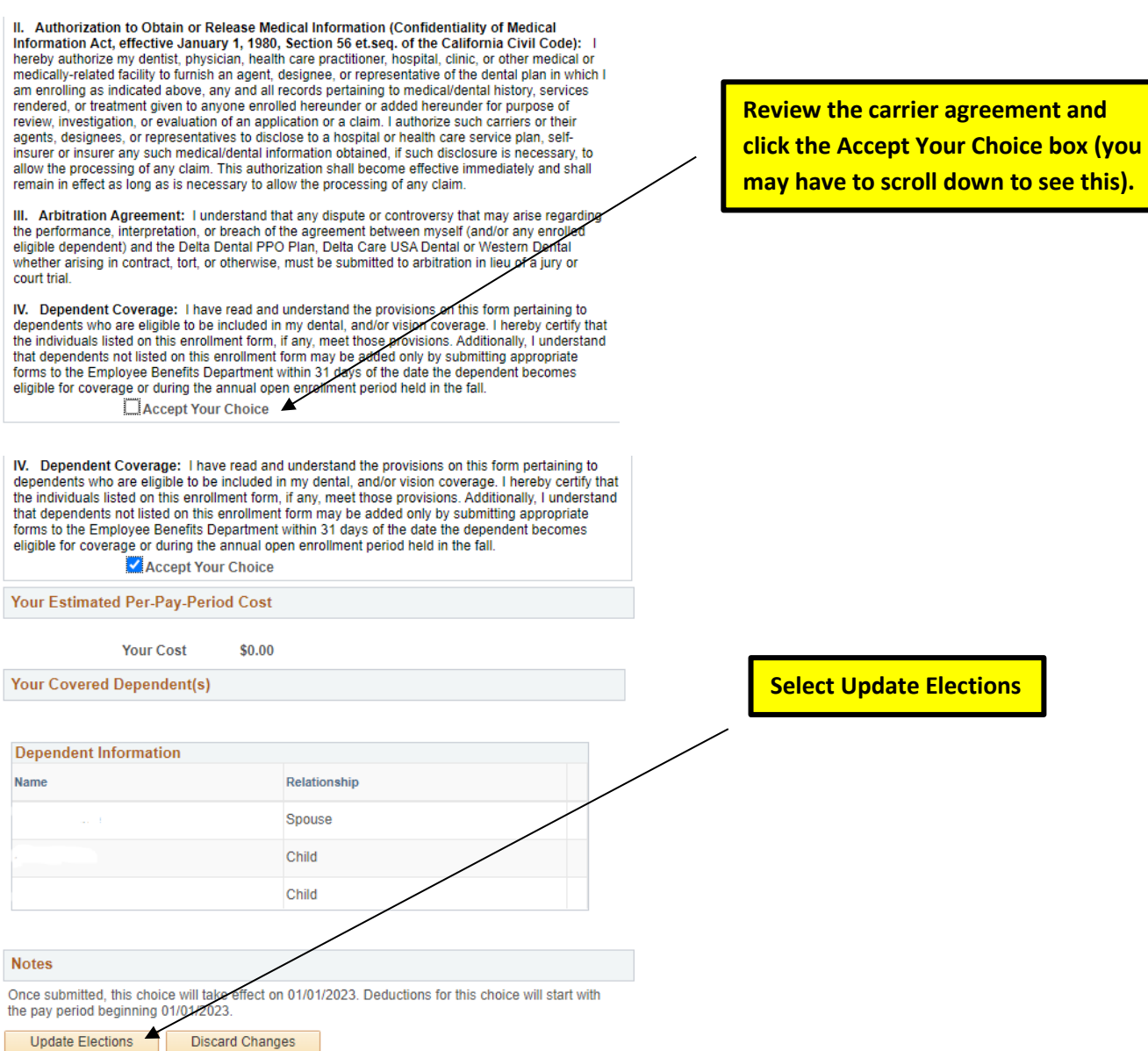

### **SECTION D: Flexible Spending Account Elections - FSA**

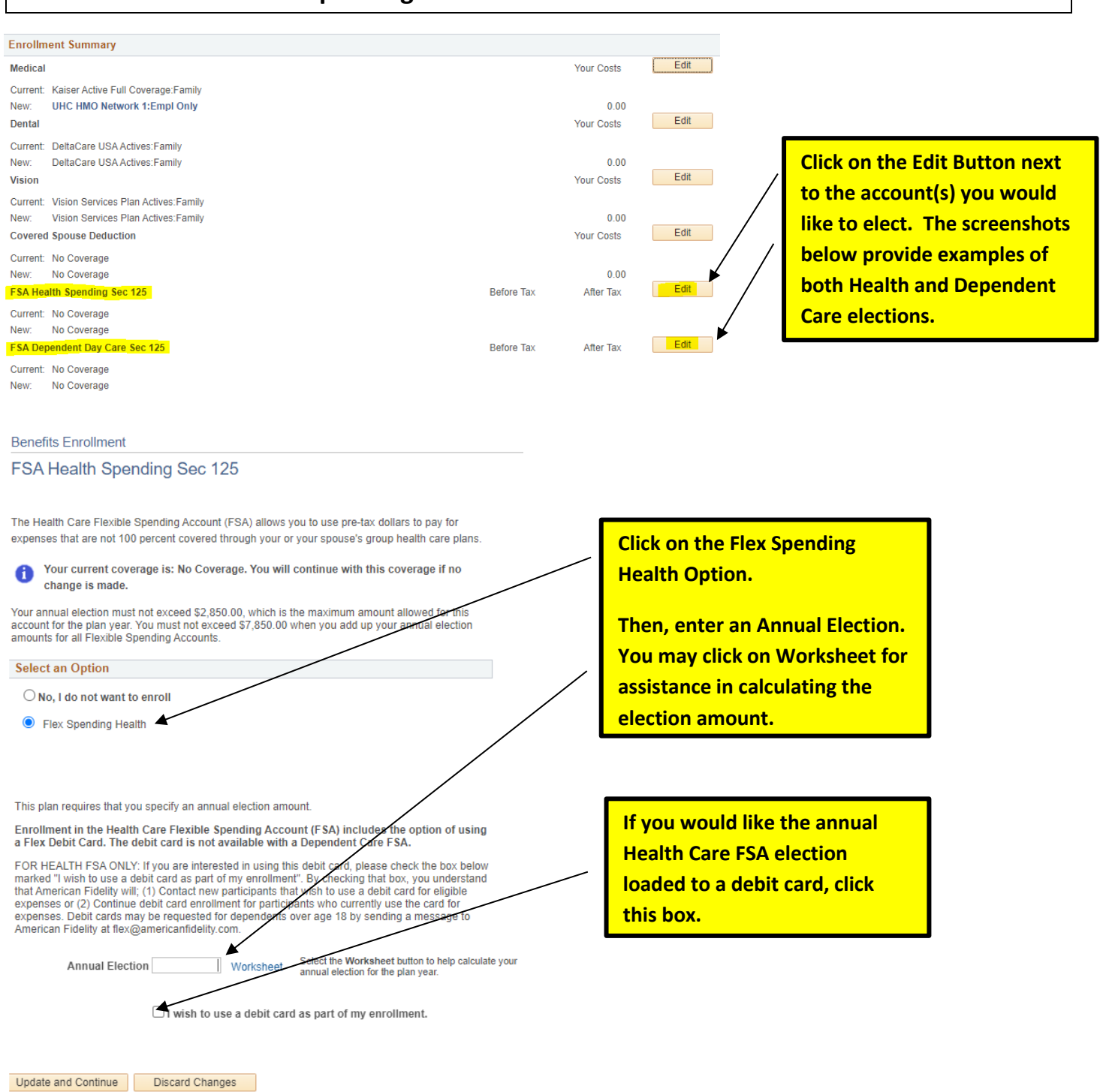

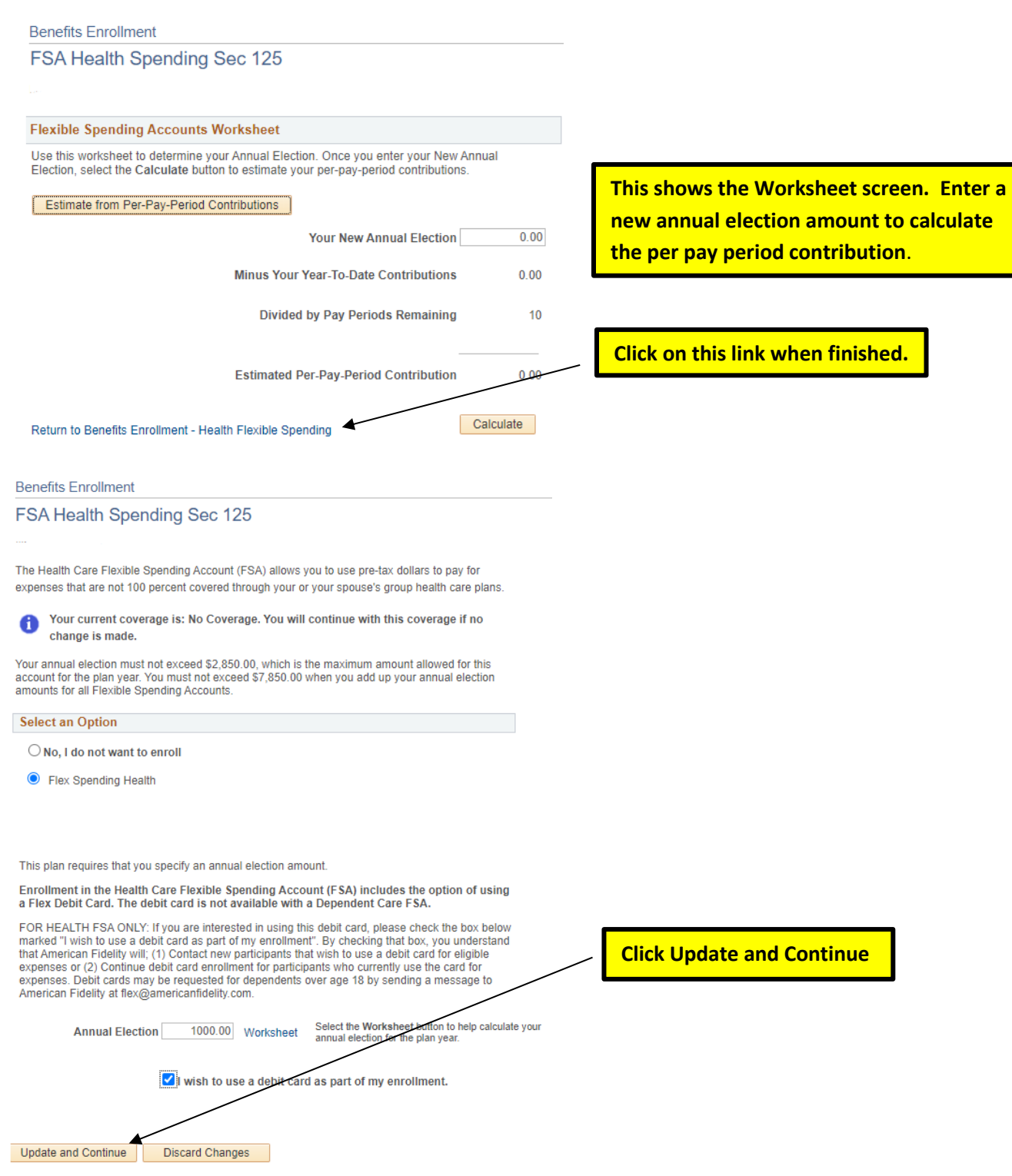

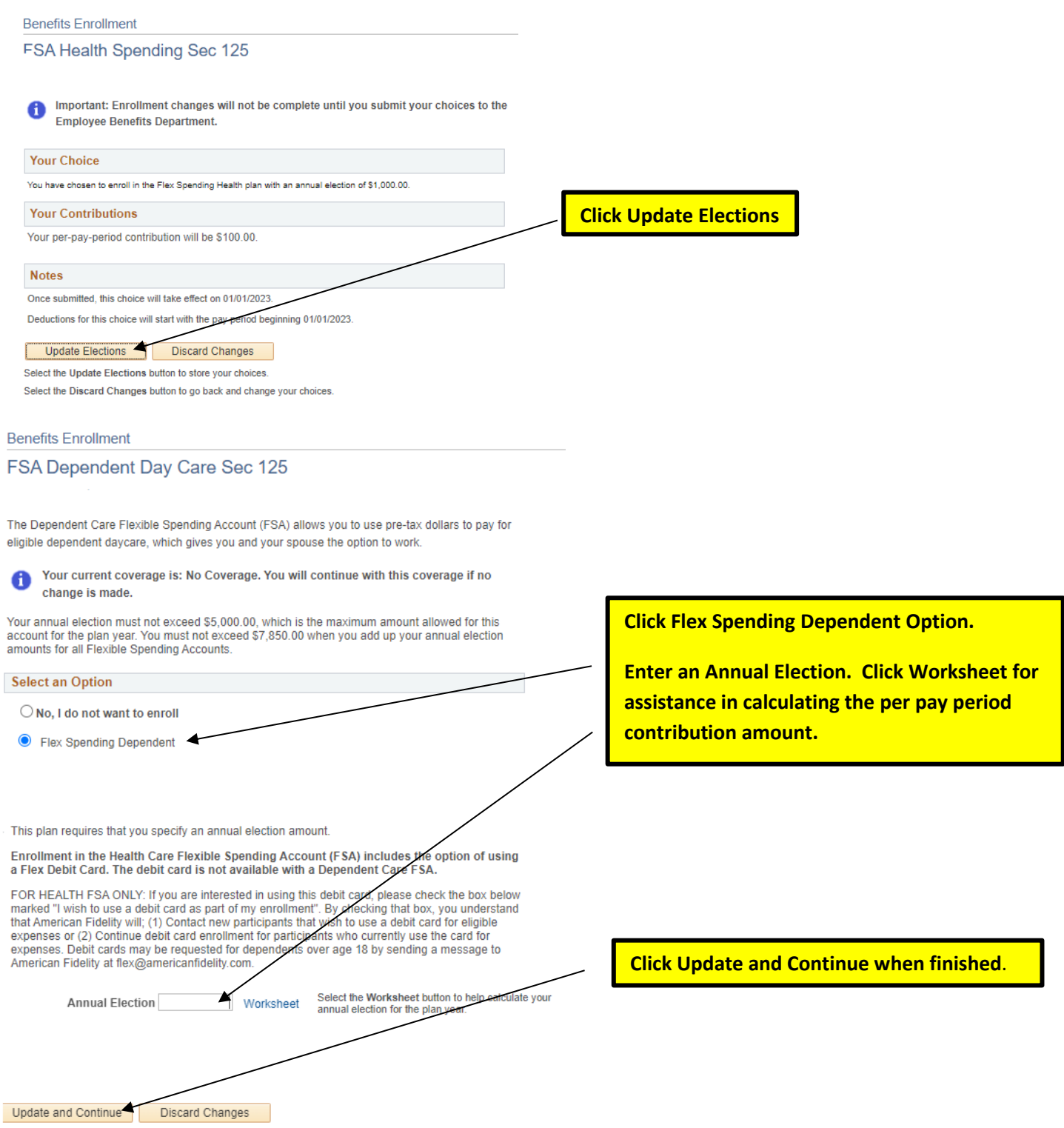

### **SECTION E: How to Submit Final Changes and/or FSA Elections to Employee Benefits**

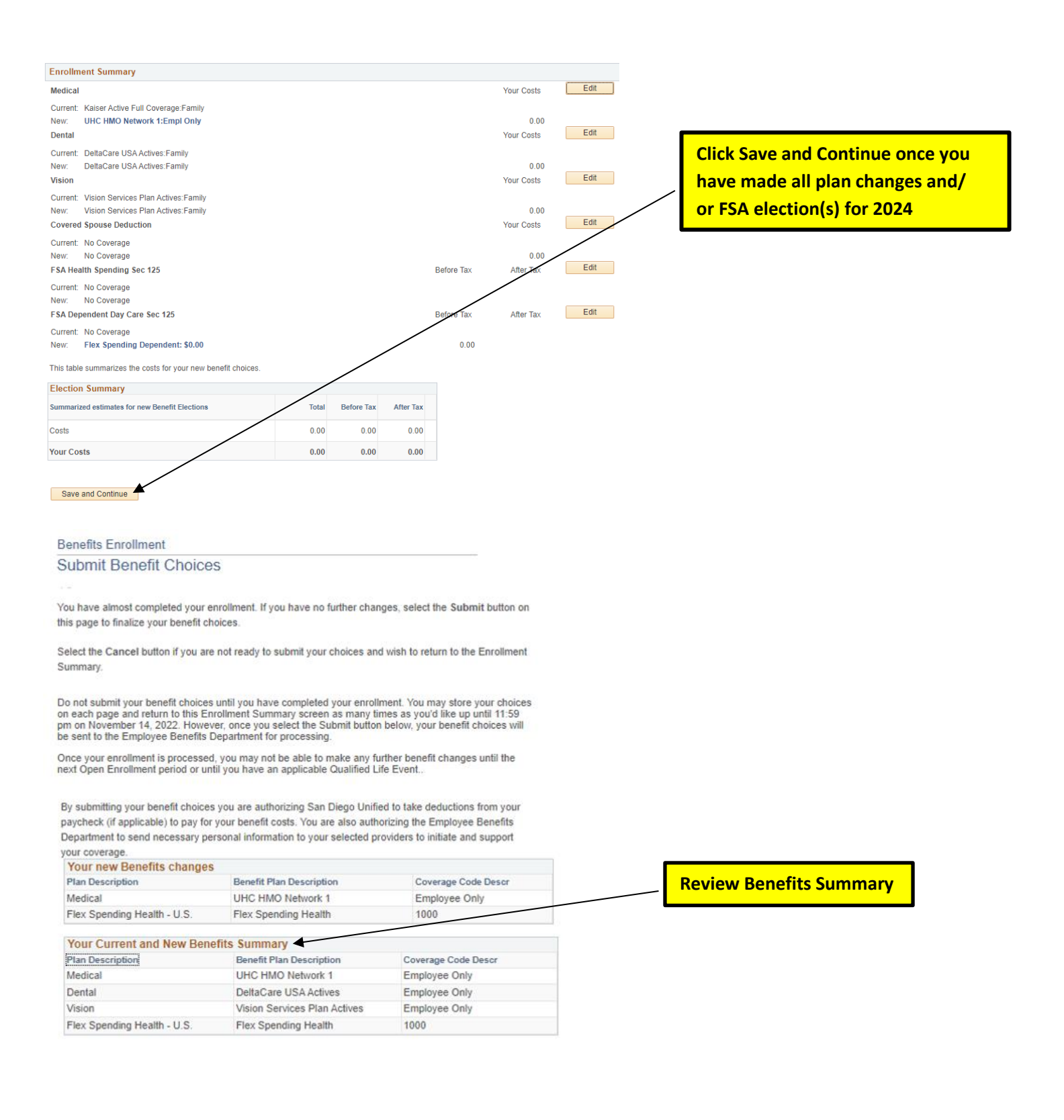

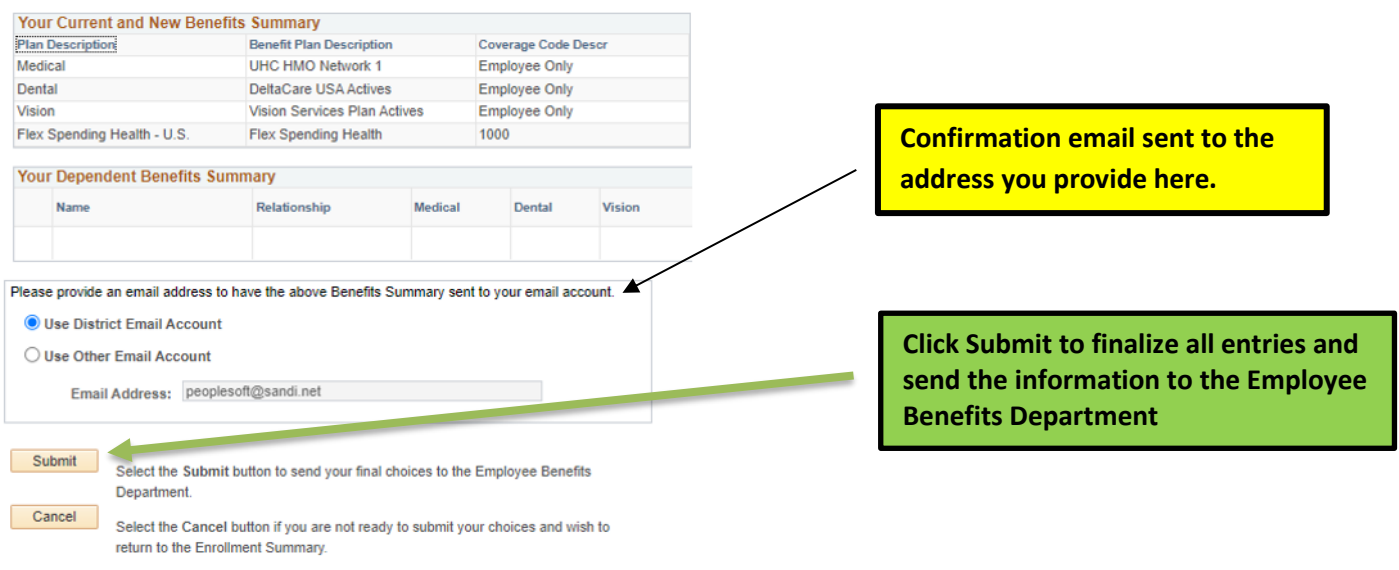

### **Congratulations! You have finished submitting your Open Enrollment selections for 2024!**

**Thank you for using PeopleSoft Employee Self-Service.**